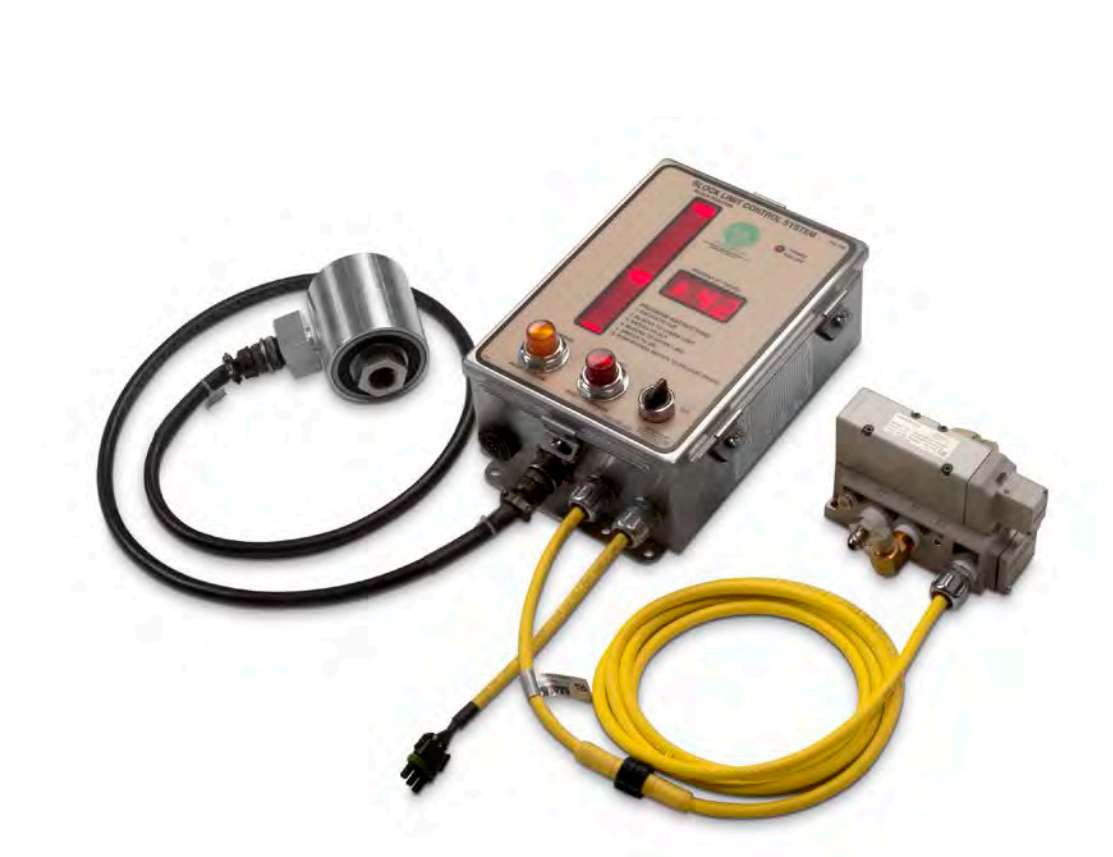

# POSITION TRACKING SYSTEMS INC. Standard Posi-Stop Operation & Maintenance Training

Version 1.3 Permian Basin

## **Presentation Overview**

- 1. Posi-Stop Purpose & Operation Summary
- 2. Video
- 3. Summary Explanation of how Posi-Stop Works
	- 1. Parts Listing Kit
	- 2. User Interface Summary
	- 3. Brake Air System
- 4. Setting the System
	- 1. Pre-Use Inspection
	- 2. Calibration Practice
- 5. Options
- 6. Best Work Practices
- 7. Maintenance
- 8. Troubleshooting
- 9. Resources
- 10. Contact Information
- 11. Q&A

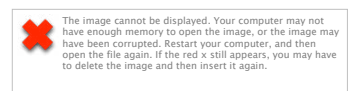

## **Posi-Stop Purpose**

- **The Standard Posi-Stop System provides Crown and Floor Protection**
- **WARNING!:** The Posi-Stop system does not replace any function of the operator.
- $\blacktriangleright$  The best analogy of the Posi-Stop's purpose is that of a vehicle seat belt. The seat belt does not operate the vehicle in any way. The seat belt does not guarantee the user will avoid injury or death from a collision. But, if the seat belt is properly used the chances of mitigating injury or avoid death is greatly improved than those not wearing a seat belt. Posi-Stop has demonstrated that it can mitigate the severity of an incident when properly used and maintained.
- ▶ **WARNING!:** The block distance travelled from once the Posi-Stop hits a limit is determined by the braking power of the brakes, which can be impacted by, but not limited to, air pressure, alignment of the brake canister and brake pad wear.
- All operators and all hands working on a rig with a Posi-Stop installed **must** be informed of the intended use of the Posi-Stop.

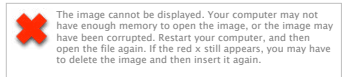

#### **Video**

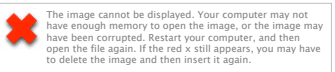

## **Posi-Stop Operation Summary**

- u Operator and Rig Hands **must** be trained on the Posi-Stop System and must have at least a yearly refresher
- **EXECUTE:** Prior to using the Posi-Stop the operator must read the Warning Label attached on both sides of the console.
- **The Operator will Establish the "Upper Limit (or 100% value)" and "Lower Limit (or 0%** value)," referenced as "Calibration" in this presentation, by lowering the blocks to the lower set point and moving the Operation switch from "Off" to "Set" then the operator moves the block to the upper limit set point and moves the Operation Switch from "Set" to "On." Once moved to "On" the system will buzz and the brakes will set.
- $\blacktriangleright$  The operator will then press the "Red Button" to release the brakes and then start performing work.
- $\triangleright$  As the block travel up and down once the blocks reach 10% or 90% the buzzer will start to sound and the "Amber" light will illuminate. As the blocks near 100% or 0% the buzzer's beeps will increase in frequency providing the operator an audible notification of the blocks position relative to the set points he/she established during the Calibration.
- $\triangleright$  Once the blocks reach the upper or lower limit the Red light will illumunate and the brakes will set. The operator will need to press the Red light to release the brakes to continue work.

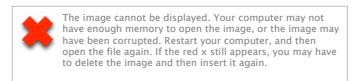

## **Posi-Stop Operation Summary**

- $\blacktriangleright$  The operator may work above and below the upper and lower limits once they have released the brakes. While working in this zone the Red light will blink.
- For rigs installed with the "Foot Switch" the operator may bypass the brake setting at the upper and lower limit by pressing down on the footswitch. There is a 10 second timer built into the software that will not allow this bypass to occur if the switch has been depress for more than 10 seconds. This helps ensure that the operator is aware of the rig operation and is intentially bypassing the limits.
- ▶ For rigs installed with "Shutdown Switch" or ESD the operator can engage the brakes at any block position. Note the speed of the block travel stopping is limited by the brake configuration.

The image cannot be displayed. Your computer may not<br>have enough memory to open the image, or the image may<br>have been corrupted. Restart your computer, and then<br>open the file again. If the red x still appears, you may have .<br>nage and then insert it again

#### **The Standard Posi-Stop Kit**

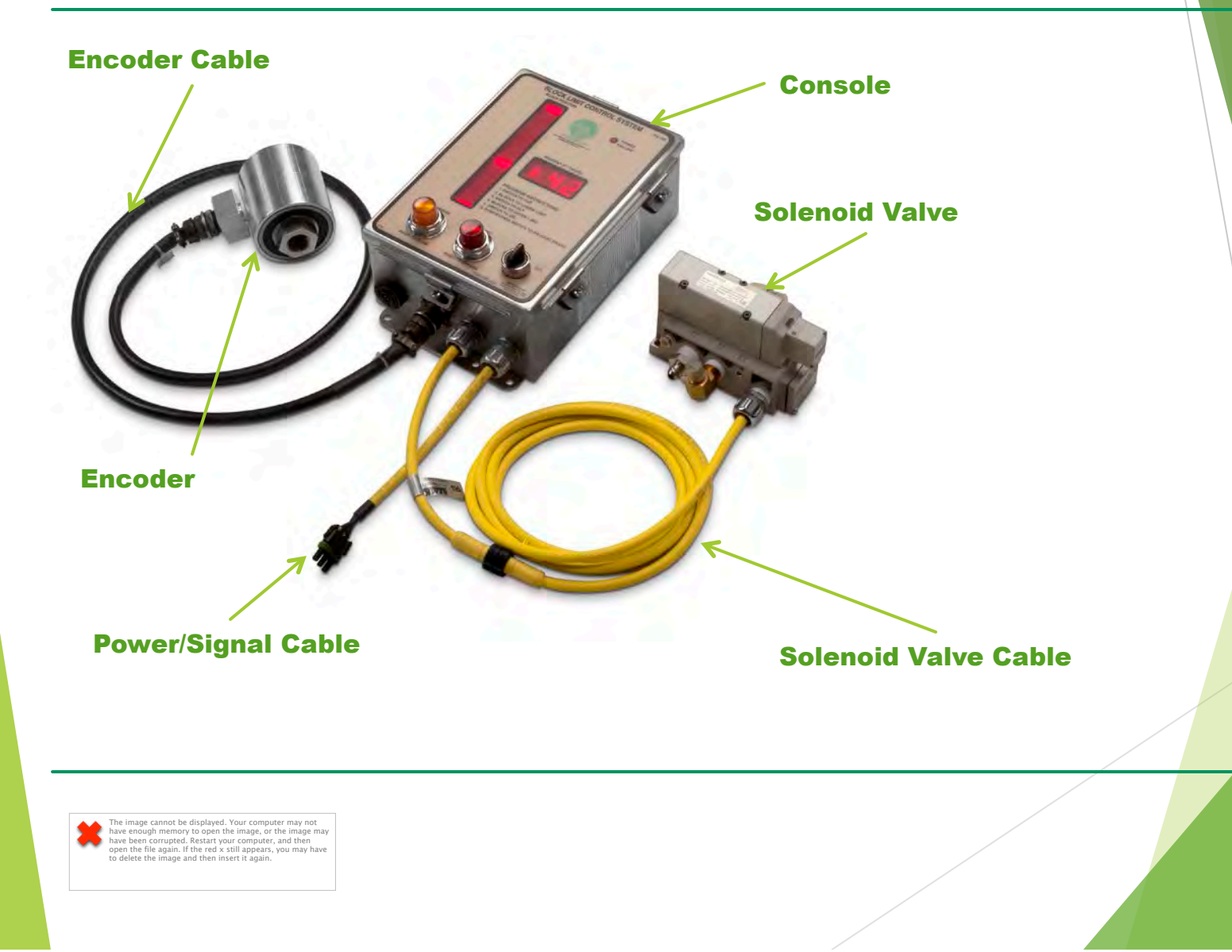

#### **Console User Interface**

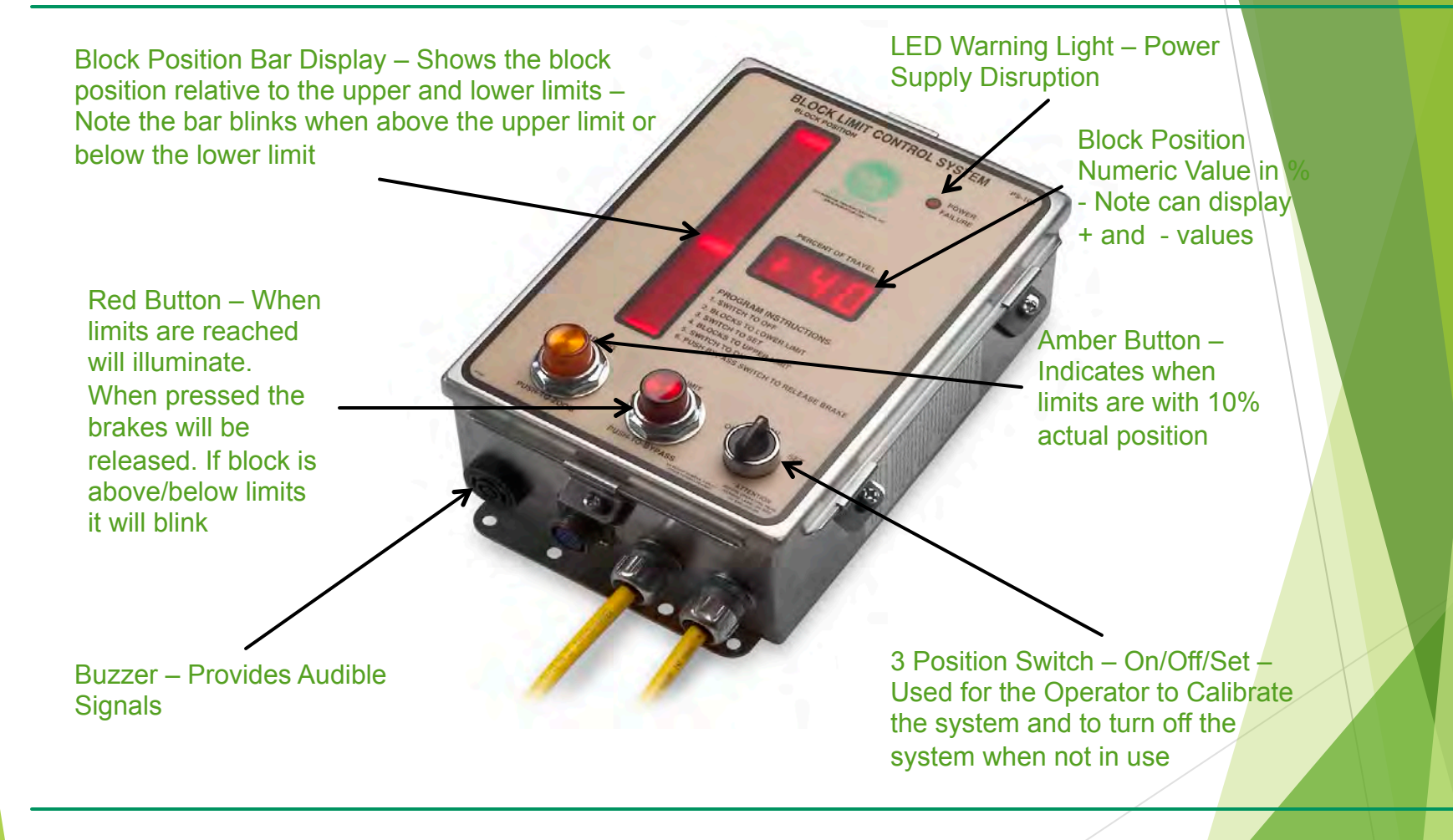

The image cannot be displayed. Your computer may not<br>have enough memory to open the image, or the image may<br>have been corrupted. Restart your computer, and then<br>open the file again. If the red x still appears, you may have to delete the image and then insert it again.

#### **Brake System**

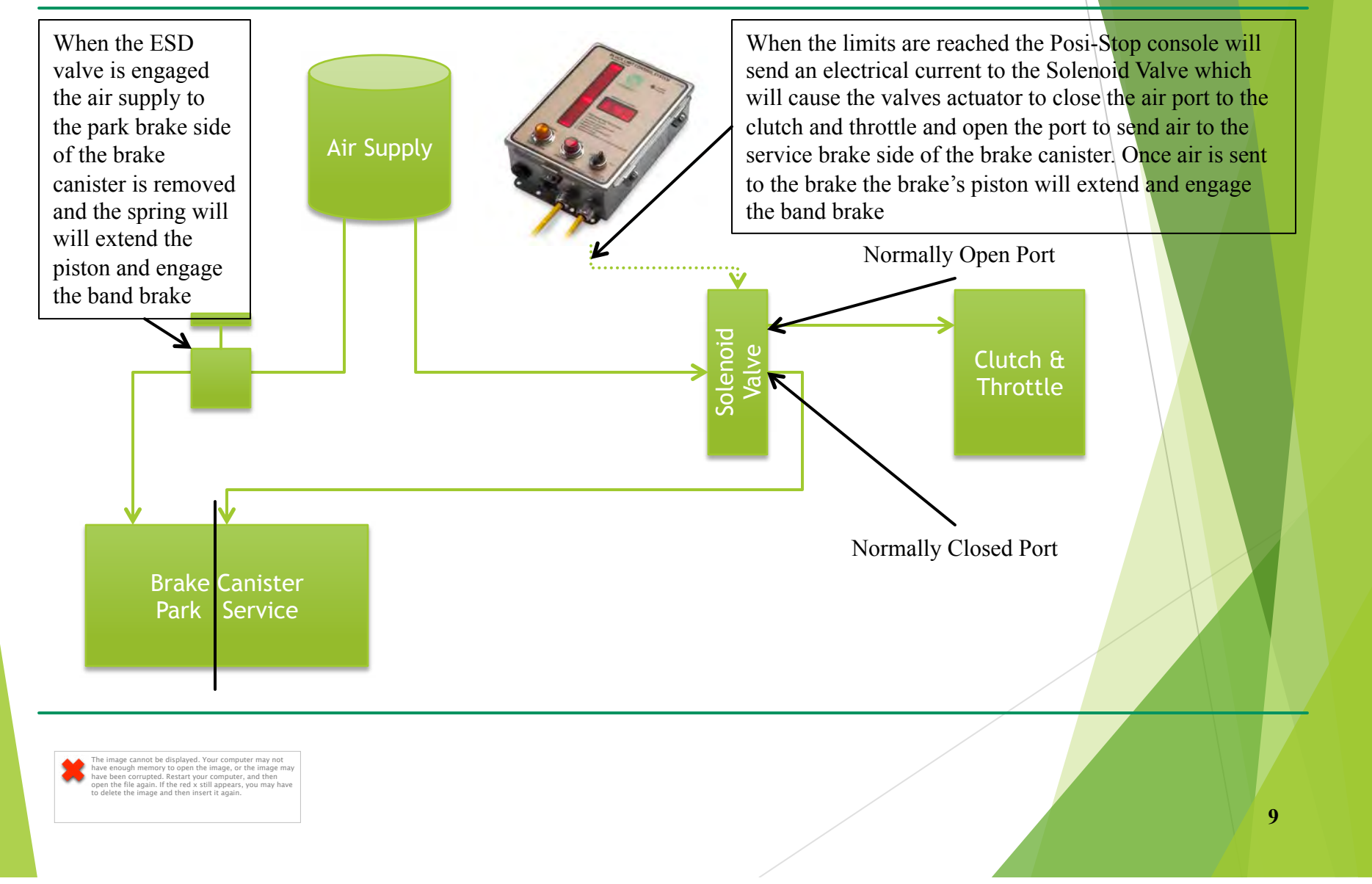

#### **How it Monitors Block Position**

- $\triangleright$  During the Calibration the system detects the number of pulses generated by the Encoder starting at zero when the operator has lowered the blocks and turned the switch to "Set." For most encoders there are 96 pulses per rotation of the draw works. As the draw works are raised up to the upper limit the console is counting the number of pulses sent from the encoder until the switch is turned to "On."
- If the blocks reach either the lower or upper limit the console activates the solenoid valve.
- $\blacktriangleright$  The operator releases the brake by pressing the "Bypass" button and can resume work.

The image cannot be displayed. Your computer may not<br>have enough memory to open the image, or the image may<br>have been corrupted. Restart your computer, and then<br>open the file again. If the red x still appears, you may have to delete the image and then insert it again.

## **Pre Use Inspection**

- $\triangleright$  Operator will read the Warning Label
- $\blacktriangleright$  Turn system to "On" then look for Power Disruption by looking if the LED light is illuminated. If it is illuminated but the Posi-Stop "works" this is because the system is running on the internal back up battery. This internal battery is only for short power interruptions (no or low power supply) and is **not** intended for normal operation of the Posi-Stop. Working under these conditions can lead to apparently "normal" operation of the system but not enough voltage to power the solenoid valve's actuator that could lead to an incident.
- $\blacktriangleright$  Check all cables and cable connections to the console and make sure they are free of wear and tear and are firmly connected.
- If any function of the Posi-Stop appears to be not functioning as expected Management must be notified.

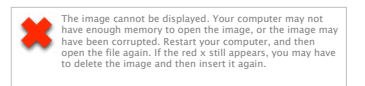

## **Calibration Practice**

- $\blacktriangleright$  Calibration should be performed when:
	- $\blacktriangleright$  Every shift or change of operator
	- When operator leaves the work platform
	- $\blacktriangleright$  Whenever work conditions change
	- ▶ Attention!: Calibration is the most important inspection as it performs a function test to ensure the brakes will engage when limits are reached.
- $\blacktriangleright$  Upper Limit should be set to allow ample space for the block to come to a complete stop. Note the block may travel past the 100% limit as the brake takes time to engage and stop the block's momentum.
- $\blacktriangleright$  Lower limit should be set like the lower limit where the lower limit allows block to travel while the brakes are engaged and stop the momentum

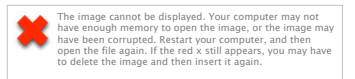

#### **Options – Posi-Stop Plus**

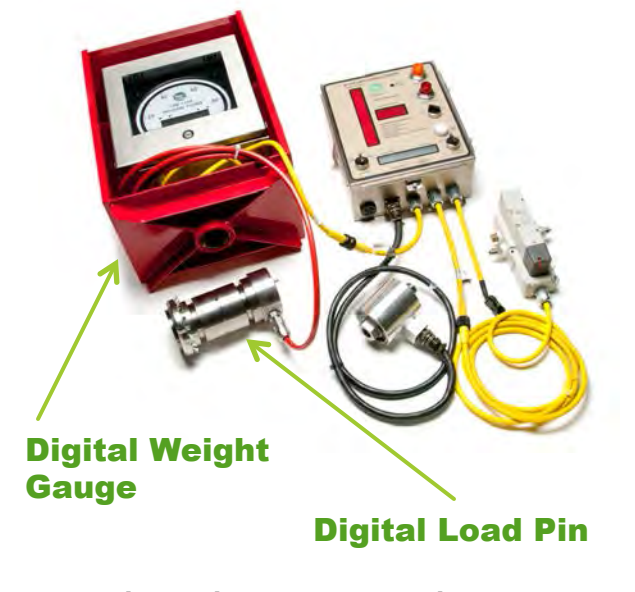

- The Plus system has a Max weight limit set by the operator. If the detected weight exceeds the set limit then the system will set the brakes and drop the clutch/ throttle.
- Most units in the Permian Basin are the "Standard Posi-Stop," however there are a few Posi-Stop Plus systems. The Plus system has all the features of the Standard System but has a mast overload protection feature. The Plus system takes a weight signal either from a digital load pin installed on the deadline sheave (pictured) or from a pressure transducer usually installed on the conventional weight gauge.

The image cannot be displayed. Your computer may not<br>have enough memory to open the image, or the image may<br>have been corrupted. Restart your computer, and then<br>open the file again. If the red x still appears, you may have to delete the image and then insert it again.

## **Options – Strobe Light**

- Some rigs are installed with an amber strobe light that is mounted near the Posi-Stop console. When the Posi-Stop is on the strobe will operate. The strobe provides a visual indicator that the Posi-Stop is on from a distance.
- $\blacktriangleright$  Note: Some rigs have the reverse logic in that the strobe operates when the Posi-Stop system is turned off.

The image cannot be displayed. Your computer may not<br>have enough memory to open the image, or the image may<br>have been corrupted. Restart your computer, and then<br>open the file again. If the red x still appears, you may have to and then insert it agai

## **Options – Interlock**

- Some rigs are fitted out with an "Interlock" feature. The purpose of this feature is to help ensure the operator sets the Posi-Stop once hoisting activities begin (when the mast is fully rigged up). This system requires the Data Acquisition (DA) box usually mounted in the drivers cabin behind the seat and an Auxiliary box mounted near the Posi-Stop console.
- $\blacktriangleright$  The "Interlock" gets a signal that the mast is in position to start hoisting activities. A amber light is installed near the operator and when this light is illuminated then the interlock feature is active. A proximity switch is used to detect the position of the dogs. If the sensor is damaged then the system will assume mast is set and will provide the interlock feature.
- If the system detects that the mast is in position then the operator has 2 minutes to calibrate the Posi-Stop before the system sets the brakes and drop the clutch/throttle. If the system sets then the operator must turn off the Posi-Stop and set the limits again before 2 minutes elapses.

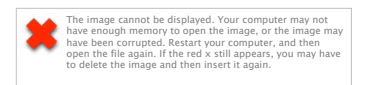

## **Options - RigsEye**

- RigsEye is a remote monitoring and alert system.
	- $\blacktriangleright$  There is a "Lite" version that provides limited Posi-Stop status such as On & Calibrated, Not On & Calibrated, or Offline. When the status changes a SMS alert can be sent to authorized users. Additionally a web page summary listing all rigs and the current status is also available. The system uses cellular network connection but can also use satellite service.
	- The full version provides all the Lite system plus:
		- $\triangleright$  All Draw works activity (RPM, speed, distance, weight on line, cycle count, etc…)
		- $\triangleright$  Engine activity (Engine Hours, Odometer reading, speed, RPM, fuel consumption, fluid levels, gear selected, fluid temperatures, etc…)
		- $\blacktriangleright$  Weather conditions
		- $\triangleright$  Drilling Activity (tong torque, swivel torque, weight, etc...)

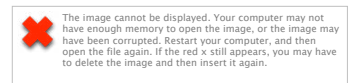

### **Best Work Practices**

- The Posi-Stop is only effective when it is turned on and set properly. Experience has shown that crew utilization of the system needs improvement. Senior Management's proactive involvement is the best way to implement this safety device. Operation Procedures should include the following:
	- Ensure Proper training by all users and have at least yearly refreshers. Can integrate with the yearly HSE training program.
	- Ensure Maintenance program includes the Posi-Stop system. Recommend full testing and inspection every 90 days
	- Ensure yearly recertification of encoders and consoles.
	- Ensure proper use of the system using monitoring and auditing practices. RigsEye, cameras, strobe light and Interlock are important features as well as a planned out audit program to have full compliance in the operation of the Posi-Stop.

The image cannot be displayed. Your computer may not<br>have enough memory to open the image, or the image may<br>have been corrupted. Restart your computer, and then<br>open the file again. If the red x still appears, you may have to delete the image and then insert it again.

#### **Maintenance**

- $\blacktriangleright$  At least a formal 90 Day inspection should be performed of the Posi-Stop System (Electrical and Pneumatic) by a mechanic. PTS Inc. has detailed inspection procedure and check sheet that can be made available.
- $\blacktriangleright$  Whenever Brakes are Inspected, the Posi-Stop system should also be inspected.
- $\blacktriangleright$  Whenever Brakes pads are replaced or brakes are adjusted, the brake canister alignment **must** also be checked to ensure full brake force is applied when the Posi-Stop is activated.
- $\blacktriangleright$  The brake canister should be replaced every year or when there is visible damage or if there is an air leak from the diaphragm.
- $\blacktriangleright$  The internal battery should be replaced every year or if the battery has a "bulge"
- The encoder and console should be sent to the PTS shop once a year for inspection, testing and recertification.

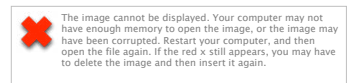

## **Troubleshooting**

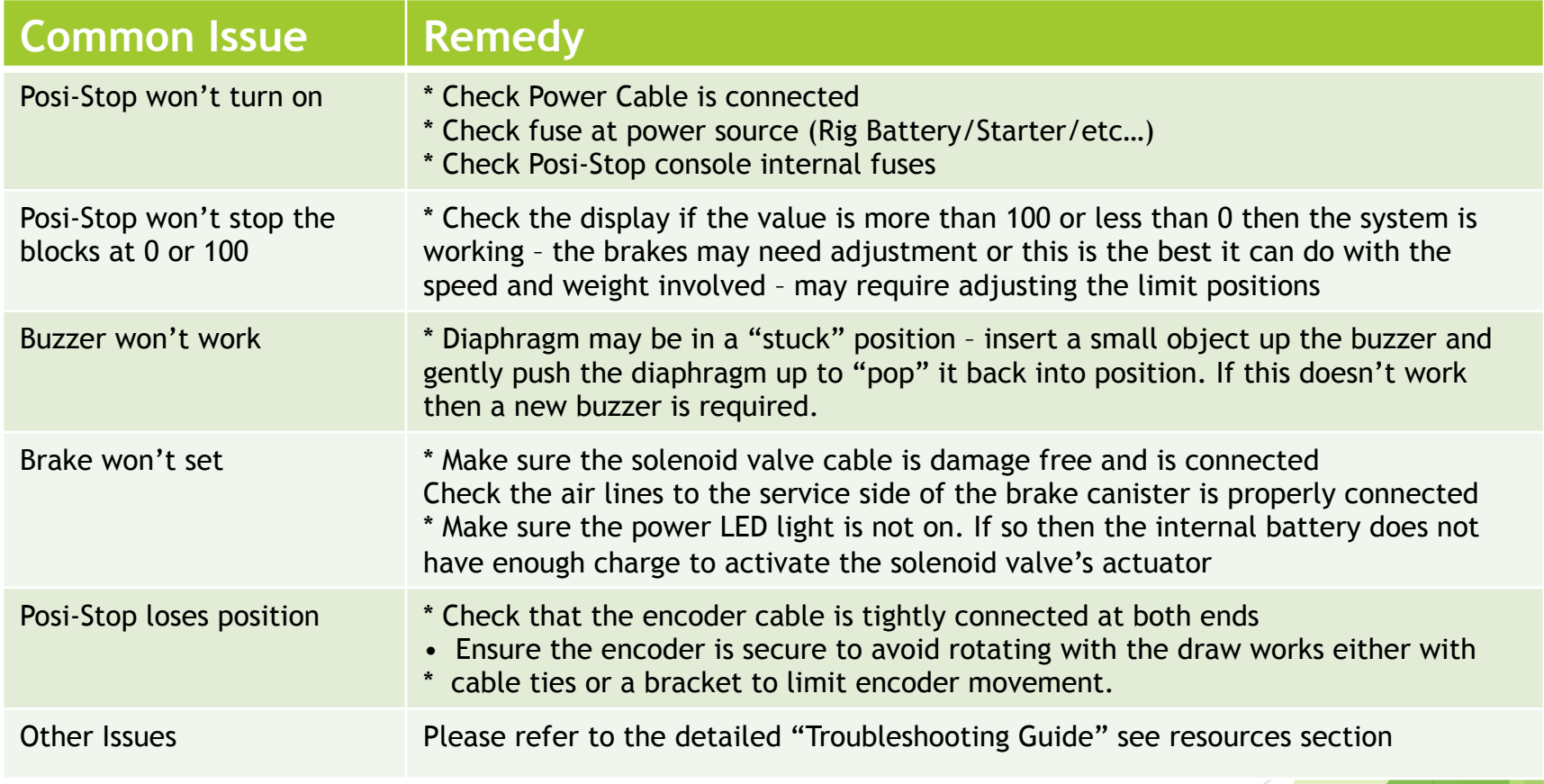

The image cannot be displayed. Your computer may not<br>have enough memory to open the image, or the image may<br>have been corrupted. Restart your computer, and then<br>open the file again. If the red x still appears, you may have

#### **Resources**

#### Go to www.posi-stop.com

Select the Support Tab and all guides and manuals are available for download

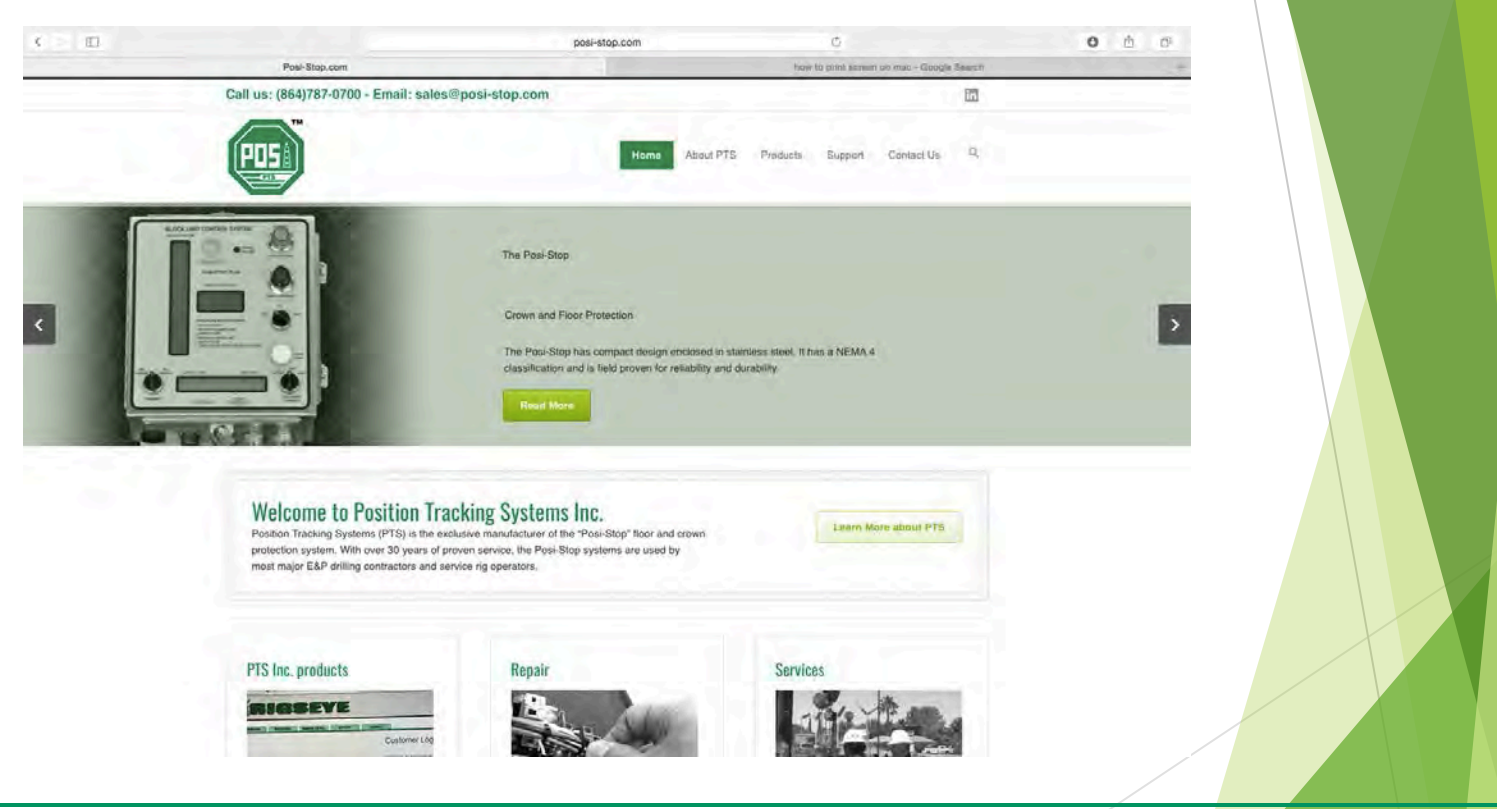

The image cannot be displayed. Your computer may not<br>have enough memory to open the image, or the image may<br>have been corrupted. Restart your computer, and then<br>open the file again. If the red x still appears, you may have

#### **CONTACT INFORMATION**

- $\blacktriangleright$  Alex Nield
	- $\triangleright$  (864) 404-5308
	- **>** gan@posi-stop.com
- $\blacktriangleright$  Shop Address (Send all repairs to this address)
	- PTS Inc.
	- 112 Cedar Lane Rd
	- Greenville, SC 29601

The image cannot be displayed. Your computer may not<br>have enough memory to open the image, or the image may<br>have been corrupted. Restart your computer, and then<br>open the file again. If the red x still appears, you may have